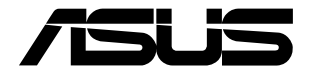

# **ASUS-Google Meet hardware kit** GQE10A

User Guide

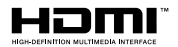

### **Revised Edition V2 November 2020 E17639**

#### **COPYRIGHT INFORMATION**

No part of this manual, including the products and software described in it, may be reproduced, transmitted, transcribed, stored in a retrieval system, or translated into any language in any form or by any means, except documentation kept by the purchaser for backup purposes, without the express written permission of ASUSTeK COMPUTER INC. ("ASUS").

ASUS PROVIDES THIS MANUAL "AS IS" WITHOUT WARRANTY OF ANY KIND, EITHER EXPRESS OR IMPLIED, INCLUDING BUT NOT LIMITED TO THE IMPLIED WARRANTIES OR CONDITIONS OF MERCHANTABILITY OR FITNESS FOR A PARTICULAR PURPOSE. IN NO EVENT SHALL ASUS, ITS DIRECTORS, OFFICERS, EMPLOYEES OR AGENTS BE LIABLE FOR ANY INDIRECT, SPECIAL, INCIDENTAL, OR CONSEQUENTIAL DAMAGES (INCLUDING DAMAGES FOR LOSS OF PROFITS, LOSS OF BUSINESS, LOSS OF USE OR DATA, INTERRUPTION OF BUSINESS AND THE LIKE), EVEN IF ASUS HAS BEEN ADVISED OF THE POSSIBILITY OF SUCH DAMAGES ARISING FROM ANY DEFECT OR ERROR IN THIS MANUAL OR **PRODUCT** 

Products and corporate names appearing in this manual may or may not be registered trademarks or copyrights of their respective companies, and are used only for identification or explanation and to the owners' benefit, without intent to infringe.

SPECIFICATIONS AND INFORMATION CONTAINED IN THIS MANUAL ARE FURNISHED FOR INFORMATIONAL USE ONLY, AND ARE SUBJECT TO CHANGE AT ANY TIME WITHOUT NOTICE, AND SHOULD NOT BE CONSTRUED AS A COMMITMENT BY ASUS. ASUS ASSUMES NO RESPONSIBILITY OR LIABILITY FOR ANY ERRORS OR INACCURACIES THAT MAY APPEAR IN THIS MANUAL, INCLUDING THE PRODUCTS AND SOFTWARE DESCRIBED IN IT.

Copyright © 2020 ASUSTeK COMPUTER INC. All Rights Reserved.

#### **LIMITATION OF LIABILITY**

Circumstances may arise where because of a default on ASUS' part or other liability, you are entitled to recover damages from ASUS. In each such instance, regardless of the basis on which you are entitled to claim damages from ASUS, ASUS is liable for no more than damages for bodily injury (including death) and damage to real property and tangible personal property; or any other actual and direct damages resulted from omission or failure of performing legal duties under this Warranty Statement, up to the listed contract price of each product.

ASUS will only be responsible for or indemnify you for loss, damages or claims based in contract, tort or infringement under this Warranty Statement.

This limit also applies to ASUS' suppliers and its reseller. It is the maximum for which ASUS, its suppliers, and your reseller are collectively responsible.

UNDER NO CIRCUMSTANCES IS ASUS LIABLE FOR ANY OF THE FOLLOWING: (1) THIRD-PARTY CLAIMS AGAINST YOU FOR DAMAGES; (2) LOSS OF, OR DAMAGE TO, YOUR RECORDS OR DATA; OR (3) SPECIAL, INCIDENTAL, OR INDIRECT DAMAGES OR FOR ANY ECONOMIC CONSEQUENTIAL DAMAGES (INCLUDING LOST PROFITS OR SAVINGS), EVEN IF ASUS, ITS SUPPLIERS OR YOUR RESELLER IS INFORMED OF THEIR POSSIBILITY.

#### **SERVICE AND SUPPORT**

Visit our multi-language web site at **https://www.asus.com/support/**

### **Contents**

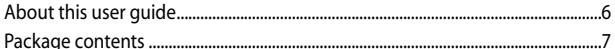

### **Getting to know your Meeting Computer System**

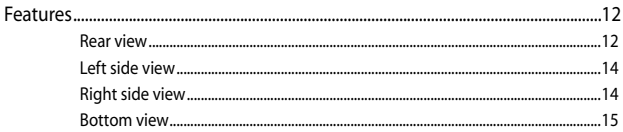

### Using your Meet hardware kit

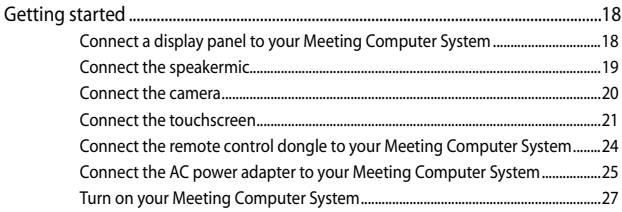

### **Configuring your Meet hardware kit**

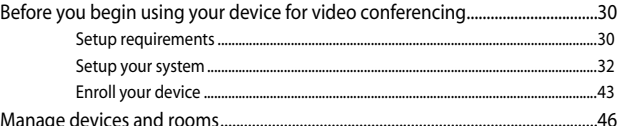

### **Troubleshooting**

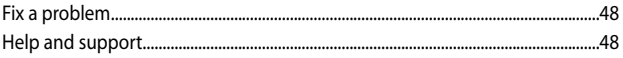

### **Appendix**

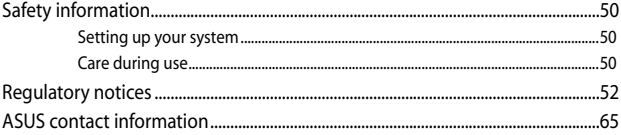

### <span id="page-5-0"></span>**About this user guide**

This user guide provides information about the hardware and software features of your Meet hardware kit, organized through the following chapters:

### **Chapter 1: Getting to know your Meeting Computer System**

This chapter details the hardware components of your Meeting Computer System.

#### **Chapter 2: Using your Meet hardware kit**

This chapter provides you with information on using your Meet hardware kit.

#### **Chapter 3: Configuring your Meet hardware kit**

This chapter provides you with information on setting up your Meet hardware kit for video conferencing.

#### **Troubleshooting**

This section includes instructions on how to fix a problem that you may encounter when using your Meet hardware kit.

#### **Appendix**

This section includes notices and safety statements for your Meeting Computer System.

### **Conventions used in this user guide**

To highlight key information in this user guide, some text are presented as follows:

**IMPORTANT!** This message contains vital information that must be followed to complete a task.

**WARNING!** This message contains important information that must be followed to keep you safe while performing certain tasks and prevent damage to your device, data and components.

**NOTE:** This message contains additional information that can help complete tasks.

### <span id="page-6-0"></span>**Package contents**

Your Meet hardware kit package contains the items detailed below. You can also refer to the Meet hardware kit peripheral table for details on the peripheral items included in the different kits.

### **Meeting Computer System items:**

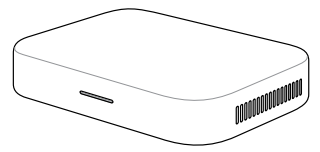

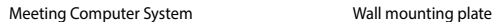

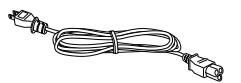

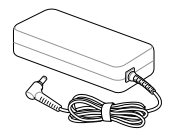

AC power adapter\* The Standing mount

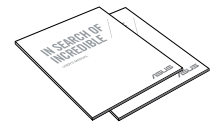

Technical documentations

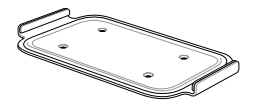

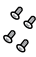

Power cable\* Wall mounting plate screw set

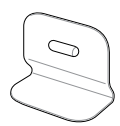

### **Peripheral items:**

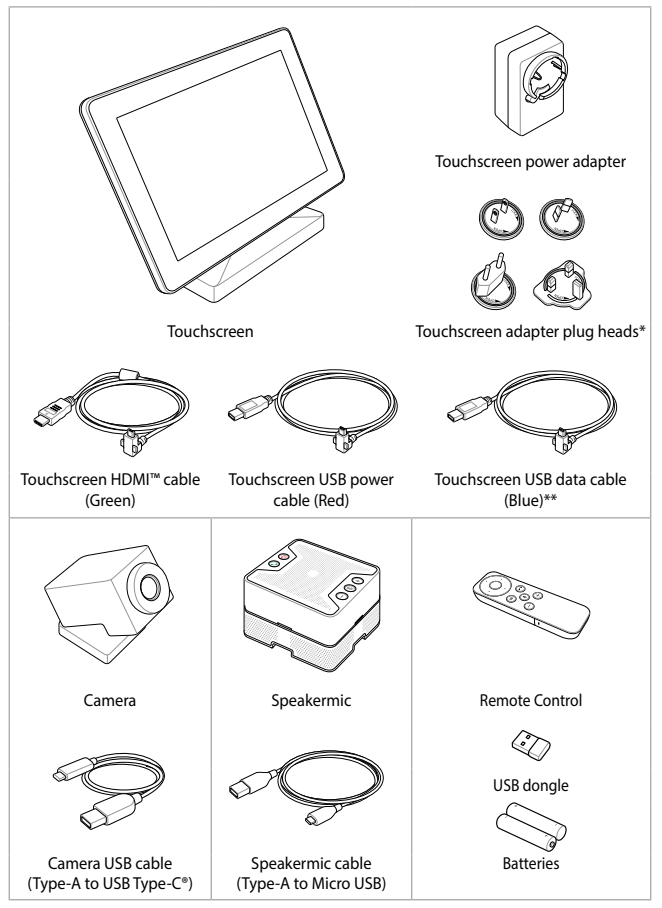

*\* The bundled power adapter plug heads may vary with territories*

### **Meet hardware kit peripheral table**

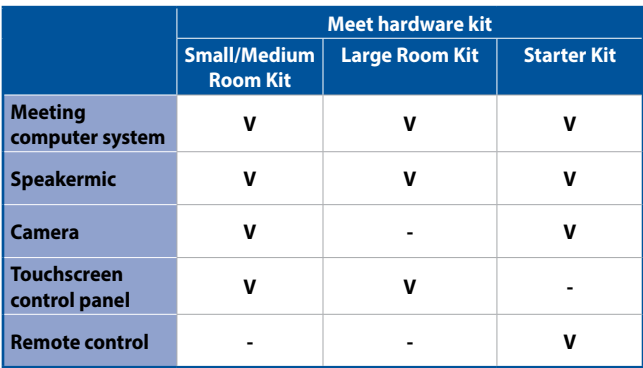

#### **NOTE:**

- If the device or its components fail or malfunction during normal and proper use within the warranty period, bring the warranty card to the ASUS Service Center for replacement of the defective components.
- Some bundled accessories may vary with different models.
- For details on bundled accessories, refer to their respective user manuals.

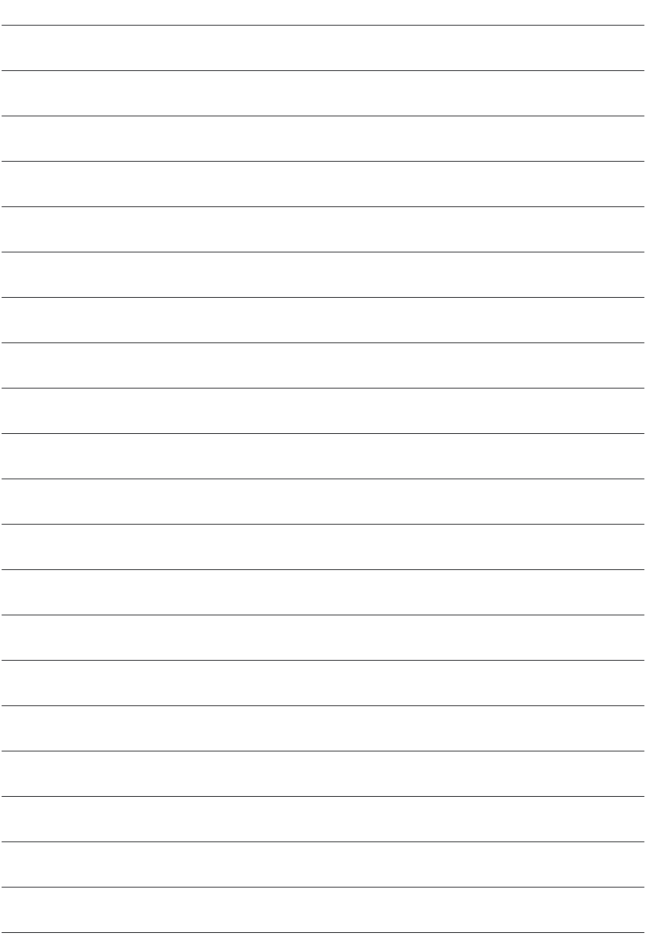

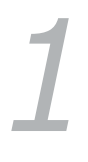

## <span id="page-10-0"></span>*Getting to know your Meeting Computer System*

### <span id="page-11-0"></span>**Features**

### **Rear view**

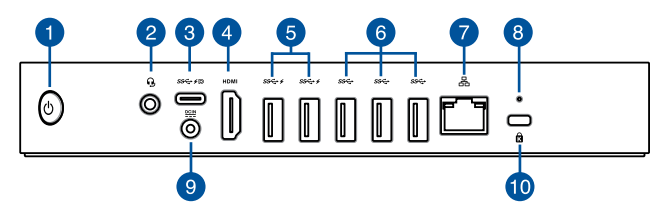

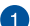

#### **Power button**

The power button allows you to turn the Meeting Computer System on or off. You can use the power button to put your Meeting Computer System to sleep mode or press it for four (4) seconds to force shutdown your Meeting Computer System.

### **Headphone/Headset/Microphone jack**

This port allows you to connect amplified speakers or headphones. You can also use this port to connect your headset or an external microphone.

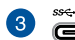

 $\overline{2}$ 

### **USB 3.1 Gen 1 Type-C®/DisplayPort combo port**

This USB Type-C® (Universal Serial Bus) port provides a transfer rate of up to 5 Gbit/s; supports DisplayPort 1.2 (3840 x 2160) at 60Hz with 24-bit color; and supports Power Delivery at 5v, 3A. Use a USB Type-C® adapter to connect your Meeting Computer System to an external display.

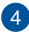

#### **HDMI™ port**

The HDMI™ (High Definition Multimedia Interface) port supports a Full-HD device such as an LCD TV or monitor to allow viewing on a larger external display.

### **B** ss⇔≠ USB 3.2 Gen 1 port

The USB 3.2 Gen 1 (Universal Serial Bus) port provides a transfer rate up to 5 Gbit/s. This port also supports the Battery Charging 1.2 technology that allows you to charge your USB devices.

> **NOTE:** Battery Charging 1.2 technology is only available on selected models, and provides a maximum of 5V / 1.5A output.

#### **USB 3.2 Gen 1 port**

The USB 3.2 Gen 1 (Universal Serial Bus) port provides a transfer rate up to 5 Gbit/s.

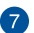

**G** 

### **A** 品 LAN port

The 8-pin RJ-45 LAN port supports a standard Ethernet cable for connection to a local network.

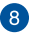

#### **Reset button**

The reset button allows you to reset the Meeting Computer System.

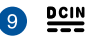

#### **Power input**

The supplied power adapter converts AC power to DC power for use with this jack. Power supplied through this jack supplies power to the Meeting Computer System. To prevent damage to the Meeting Computer System, always use the supplied power adapter.

> **WARNING!** The power adapter may become warm to hot when in use. Do not cover the adapter and keep it away from your body.

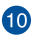

#### **Kensington security slot**

The Kensington security slot allows you to secure your Meeting Computer System using Kensington® security products.

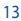

### <span id="page-13-0"></span>**Left side view**

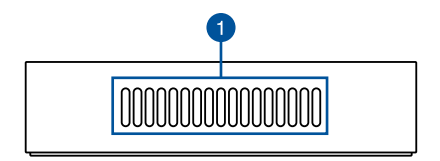

#### **Air vents (intake vent)**  Ŧ

The air vents allow cooler air to enter your Meeting Computer System chassis.

> **IMPORTANT!** For an optimum heat dissipation and air ventilation, ensure that the air vents are free from obstructions.

### **Right side view**

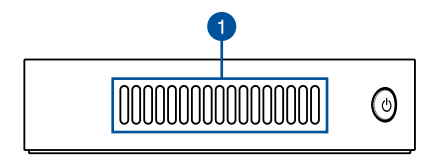

### **Air vents (exhaust vent)**

The air vents allow your Meeting Computer System chassis to expel hot air out.

> **IMPORTANT!** For an optimum heat dissipation and air ventilation, ensure that the air vents are free from obstructions.

### <span id="page-14-0"></span>**Bottom view**

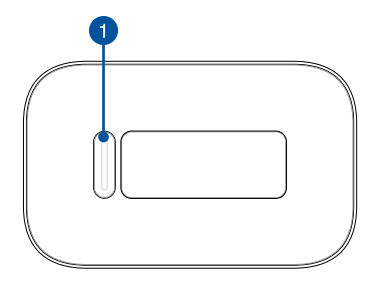

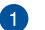

### **Mount pad slot**

The mount slot is used to attach the Meeting Computer System to the standing mount.

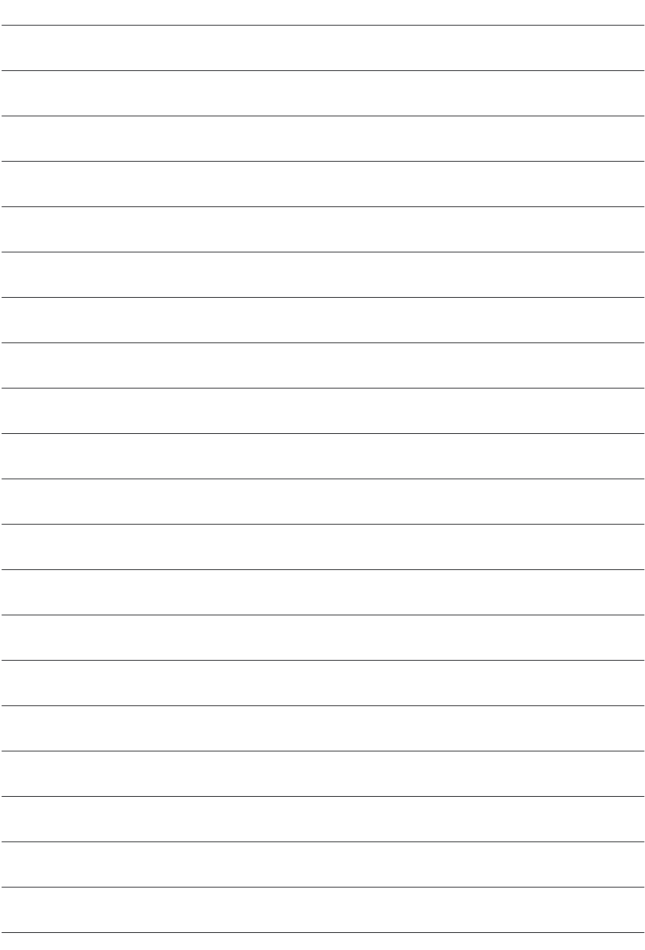

# <span id="page-16-0"></span>*2 Using your Meet hardware kit*

### <span id="page-17-0"></span>**Getting started**

### **Connect a display panel to your Meeting Computer System**

You can connect a display panel or projector that has the following connectors:

- HDMI™ connector
- DisplayPort (USB Type-C®)
- DVI connector (used with an HDMI™–DVI adapter)

**NOTE:**

- The HDMI™–DVI adapter is purchased separately.
- The USB Type-C®-HDMI™ cable is purchased separately.

#### **To connect a display panel to your Meeting Computer System:**

Connect a display cable either to the HDMI™ port or the USB Type-C® DisplayPort.

Connect display via HDMI™ port Connect display via USB Type-C® DisplayPort

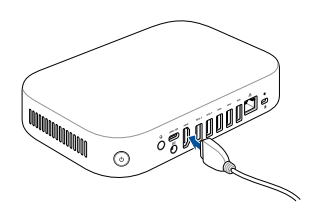

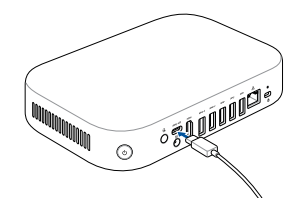

### <span id="page-18-0"></span>**Connect the speakermic**

Connect the speakermic to a USB 3.2 Gen 1 port on the rear of your Meeting Computer System.

**NOTE:** Please refer to pages 37-38 for more information on the recommended USB 3.2 Gen 1 port to connect the speakermic to.

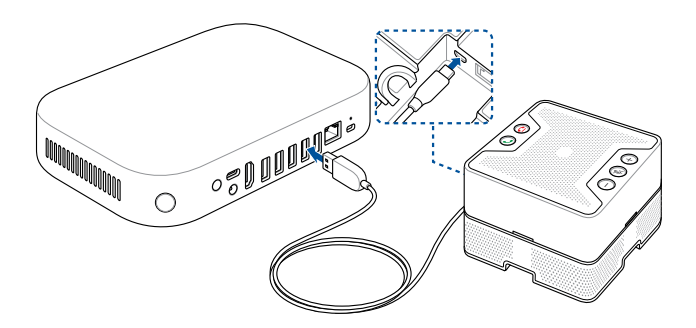

### <span id="page-19-0"></span>**Connect the camera**

Connect the camera to a USB 3.2 Gen 1 port on the rear of your Meeting Computer System.

**NOTE:** Please refer to pages 37-38 for more information on the recommended USB 3.2 Gen 1 port to connect the camera to.

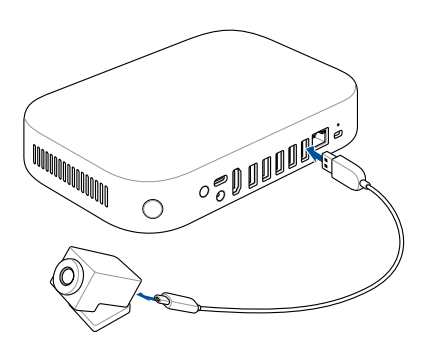

### <span id="page-20-0"></span>**Connect the touchscreen**

#### **To connect the touchscreen to your Meeting Computer System**

**NOTE:** Ensure to use the Touchscreen USB data cable (Blue).

- A. Connect the Touchscreen USB data cable (Blue) to the data USB port on your touchscreen.
- B. Connect the touchscreen to a USB 3.2 Gen 1 port on the rear of your Meeting Computer System. Ensure to connect the USB 3.2 Gen 1 connector to connect to your Meeting Computer System.

**NOTE:** Please refer to pages 37-38 for more information on the recommended USB 3.2 Gen 1 port to connect the touchscreen to.

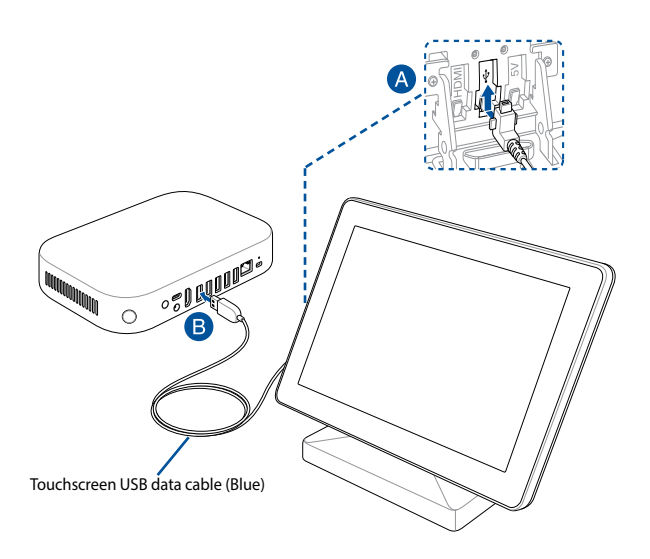

#### **To connect the AC power adapter of your touchscreen**

**NOTE:** Ensure to use the Touchscreen USB power cable (Red).

- A. Connect the Touchscreen USB power cable (Red) to the AC power adapter.
- B. Connect the Touchscreen USB power cable (Red) to the power USB port on your touchscreen.
- C. Attach the appropriate adapter plug head to the adapter, then plug the AC power adapter into a 100V~240V power source.

**NOTE:** For more information on attaching the adapter plug head to the adapter, refer to the user guide bundled with the touchscreen.

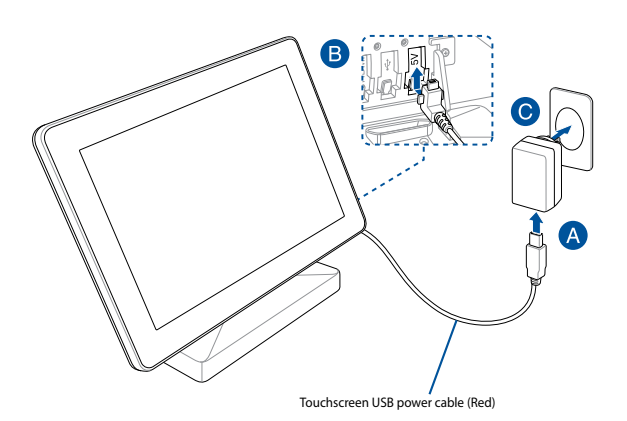

#### **To connect the touchscreen for local presentations (optional)**

**NOTE:** Ensure to use the Touchscreen HDMI™ cable (Green).

- A. Connect the Touchscreen HDMI™ cable (Green) to the HDMI™ port on your touchscreen.
- B. Connect the touchscreen to a device's (such as a laptop) HDMI™ out port for local presentations.

**WARNING!** Do not connect the HDMI™ cable (Green) to your Meeting Computer System.

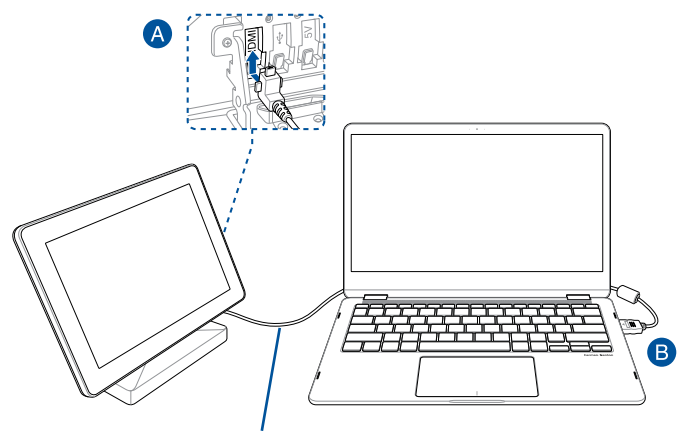

Touchscreen HDMI™ cable (Green)

### <span id="page-23-0"></span>**Connect the remote control dongle to your Meeting Computer System**

Connect the remote control USB dongle to a USB 3.2 Gen 1 port on the rear of your Meeting Computer System.

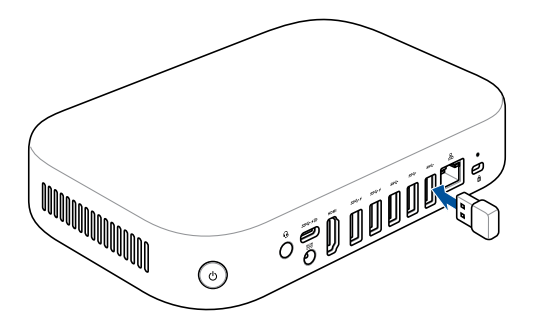

### <span id="page-24-0"></span>**Connect the AC power adapter to your Meeting Computer System**

#### **To connect the AC power adapter to your Meeting Computer System:**

- A. Connect the AC power cord to the AC/DC adapter.
- B. Connect the DC power connector into your Meeting Computer System's power (DC) input port.
- C. Plug the AC power cord into a 100V~240V power source.

**NOTE:** The power adapter may vary in appearance, depending on models and your region.

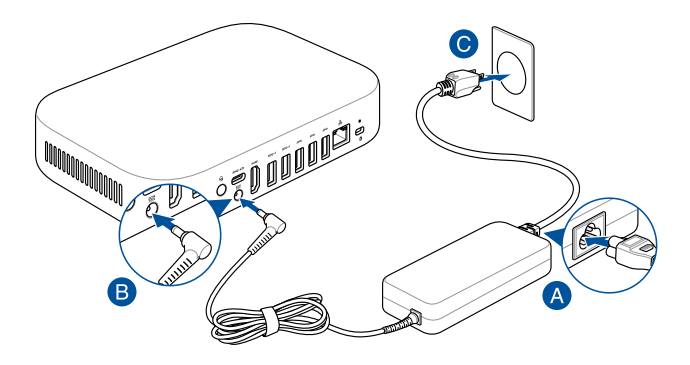

#### **IMPORTANT!**

- We strongly recommend that you use only the AC power adapter that came with your Meeting Computer System.
- We strongly recommend that you use a grounded wall socket while using your Meeting Computer System.
- The socket outlet must be easily accessible and near your Meeting Computer System.
- To disconnect your Meeting Computer System from its main power supply, unplug your Meeting Computer System from the power socket.

#### **NOTE:**

Please refer to the following information on the adapter:

90W Power adapter

- Input voltage: 100-240 Vac
- Input frequency: 50-60 Hz
- Rating output current: 4.62 A (90W)
- Rating output voltage: 19.5 V

### <span id="page-26-0"></span>**Turn on your Meeting Computer System**

Press the power button to turn on your Meeting Computer System.

**IMPORTANT!** Ensure that all peripherals (speakermic, camera, touchscreen) and AC power adapter are connected properly before you turn on your Meeting Computer System.

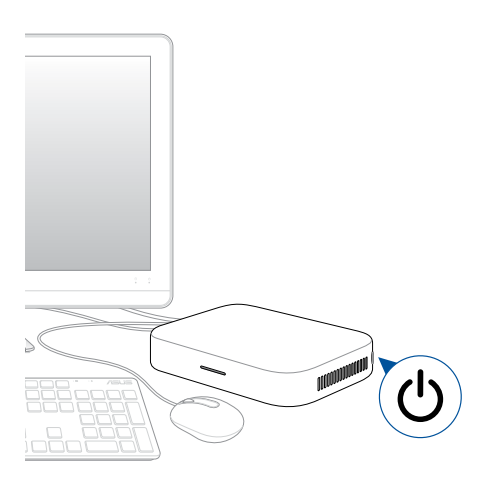

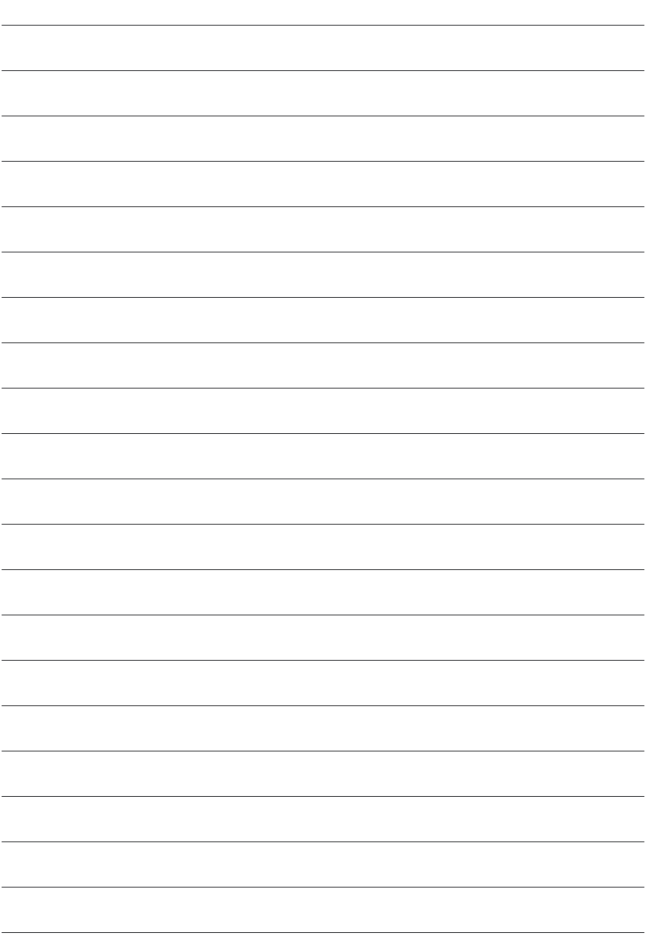

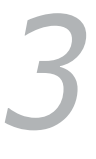

## <span id="page-28-0"></span>*Configuring your Meet hardware kit*

### <span id="page-29-0"></span>**Before you begin using your device for video conferencing**

### **Setup requirements**

### **Room size and setup**

Your Meet hardware kit system is designed for a conference room of up to 20 persons. We recommend a room that contains either a long table with the monitor at one end (optimal), or a round table. We do not recommend using Meeting Computer System with rooms set up in a classroom style.

The room must have the following:

- Live Ethernet port (for wired network connections)
- AC power outlet

### **Network requirements**

Your Meeting Computer System device works with both wired and wireless networks. The network requirements are the same as those for Hangouts. In addition, we recommend a minimum bandwidth of 1 mbps or 2 mbps (up/ down) for group video conferencing.

**NOTE:** Although you can use your Meeting Computer System device over a wireless network connection, we recommend using a wired network connection for best sound and video quality.

### **Space requirements**

- For the Meeting Computer System device, you must have a 40 mm x 250 mm x 180 mm / 1.57 in. x 9.84 in. x 7.08 in. space available to mount the device or place it on a table.
- For the speakermic, you must have at least a 55 mm x 140 mm x 150 mm / 2.17 in. x 5.51 in. x 5.91 in. (H x W x L) space available to place the unit on the table or mount it on the wall.
- The universal hook mount on the camera fits the width on most standard monitors.

### **Display requirements and placement**

Your Meeting Computer System work with LCD, LED, plasma, and projectortype monitors and televisions. The display must have an HDMI™ or DisplayPort input.

You can place the display on a table against one wall, or mount the display on a wall or ceiling for a projector unit. Note that if you mount the display, you may need to drill holes and conceal cables. If you have an existing video conferencing system in the room, you may be able to repurpose the existing setup for your Meeting Computer System system.

### **Speakermic placement**

The optimal speakermic placement is up to 1.5 meters from all participants, but may also depend on the size and layout of the conference room:

- For rooms where participants sit at one end of the room facing the display, we recommend placing the speakermic at the end of the table closest to the Meeting Computer System and the display.
- In larger rooms where participants sit talking around a table independent of the position of the display, we recommend daisy chaining up to 5 speakermics, depending on your meeting room setup.

### **Connectors and accessories**

Depending on your setup, you may need the following:

- CAT5e Ethernet cable for wired network connection
- Meeting Computer System wall mount for wall mounting (included)
- USB extension cable for camera for distances exceeding 5 feet (one cable included)
- USB extension cable for speakermic for distances exceeding 3 feet (one cable included)

**NOTE:** If you need extension cables for both the camera and the speakermic, you can purchase a second one separately.

<span id="page-31-0"></span>• Cable concealers, if needed for wall mounting

**NOTE:** The cable concealers for wall mounting and CAT5e Ethernet cable are not included in the package and must be purchased separately.

**IMPORTANT!** The included cable for the camera is 5 feet long, and the included cable for the speakermic is 3 feet long. If your setup of the display, Meeting Computer System, and peripherals requires longer distances, you may need to purchase additional USB extension cables.

### **Setup your system**

You can mount your Meeting Computer System to the wall mounting plate or mount the Meeting Computer System to the standing mount.

#### **WARNING!**

- Pulling or pushing on the Meeting Computer System may cause the device to fall.
- Do not install your mount kit while your Meeting Computer System is turned on. This may cause personal injuries or damage the system.

**NOTE:** The bundled items may vary between models. The wall mounting plate and standing may not be included.

### **Using the Wall mount**

Use the wall mount plate to attach the Meeting Computer System to a wall. Please follow the steps below to install the wall mount and Meeting Computer System:

**IMPORTANT!** The equipment should not be mounted higher than 2 m from the floor or should not be mounted higher than 75 cm from a flat surface.

1. Secure the wall mount to a wall using the four (4) screws.

**NOTE:** The screws are self tapping M3.5 24 mm long, flat countersunk head type screws.

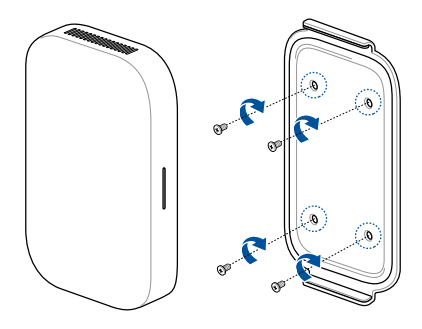

2. Locate the mount pad slot on the bottom of your device and orientate it as shown in the illustration below so that the exhaust air vents faces upwards.

**NOTE:** Please refer to **Chapter 1 Getting to know your Meeting Computer System** for more information on the location of the exhaust air vents.

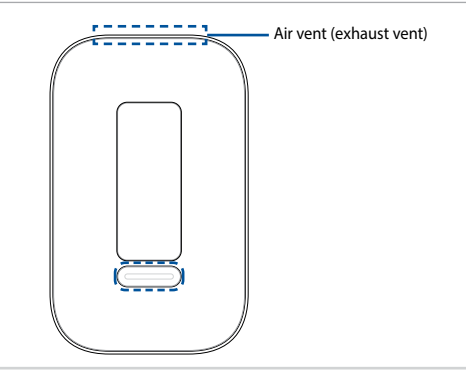

3. Your device will be magnetized onto the wall mount plate, please ensure the mount pad slots are aligned with the wall mount before placing the device onto the wall mount plate.

**NOTE:** Please refer to **Chapter 1 Getting to know your Meeting Computer System** for more information on the location of the mount pad slots.

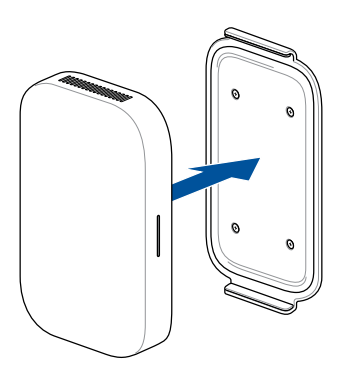

4. Manually adjust your device if needed for a more secure fit.

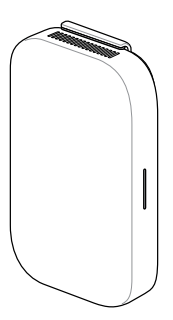

### **Using the standing mount**

To attach your Meeting Computer System to the bundled standing mount, please follow the steps below:

1. Locate the mount pad slot on the bottom of your device and orientate it as shown in the illustration below so that the exhaust air vents faces upwards.

**NOTE:** Please refer to **Chapter 1 Getting to know your Meeting Computer System** for more information on the location of the exhaust air vents.

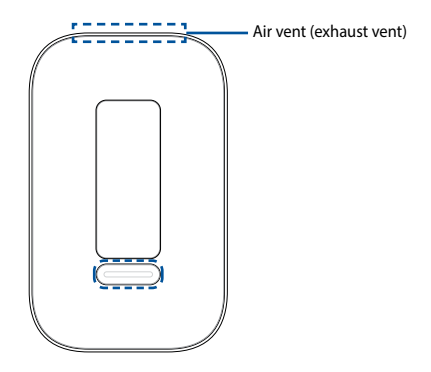

2. Align your device's mount pad slot to the standing mount, then bring the device closer to the mount. Your device will be magnetized and attach onto the standing mount.

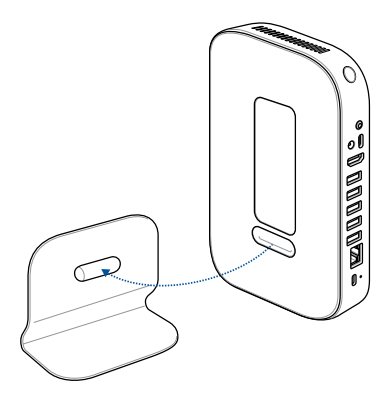

3. Manually adjust your device if needed for a more secure fit.

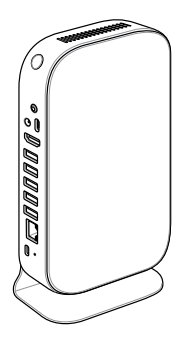

### **Place your camera**

You may install your camera below or on top of the display depending on the screen height.

**NOTE:** Keep the camera as close to eye level as possible.

### **Recommended meeting room configuration 1**

### **System setup**

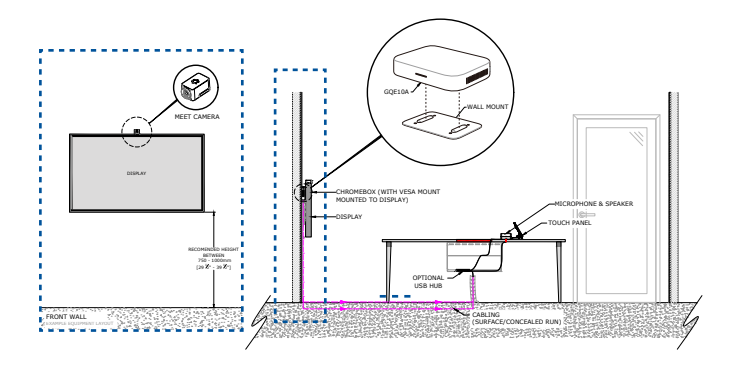

### **Room layout example**

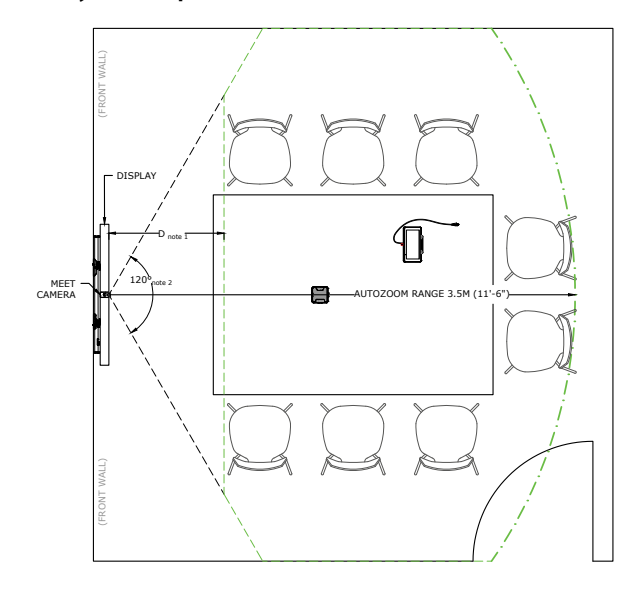

### **Recommended meeting room configuration 2**

### **System setup**

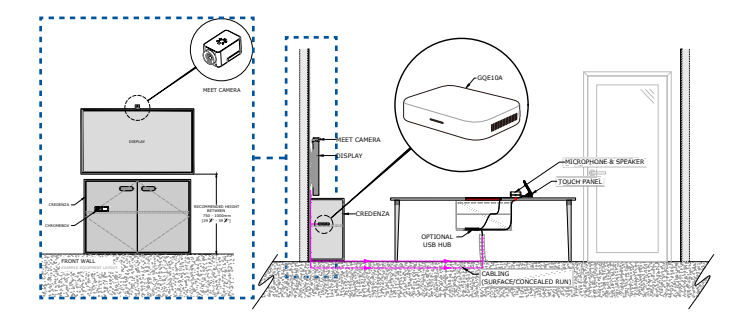

**NOTE:** Ensure that the credenza you wish to install your Meeting Computer System to is not tightly packed with cables or other objects which may obstruct the air vents of your Meeting Computer System, and has openings to allow proper air flow.

### **Room layout example**

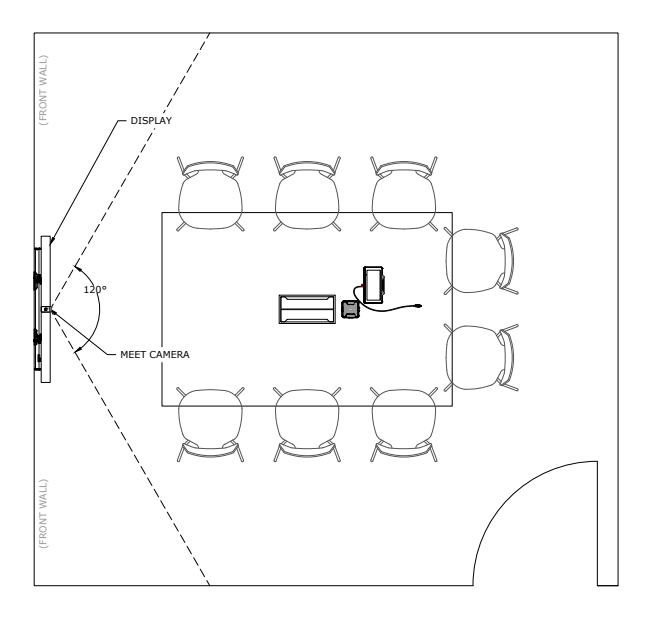

### **Connect your cables**

Using the included cables and sensor, connect your Meeting Computer System to the other system components:

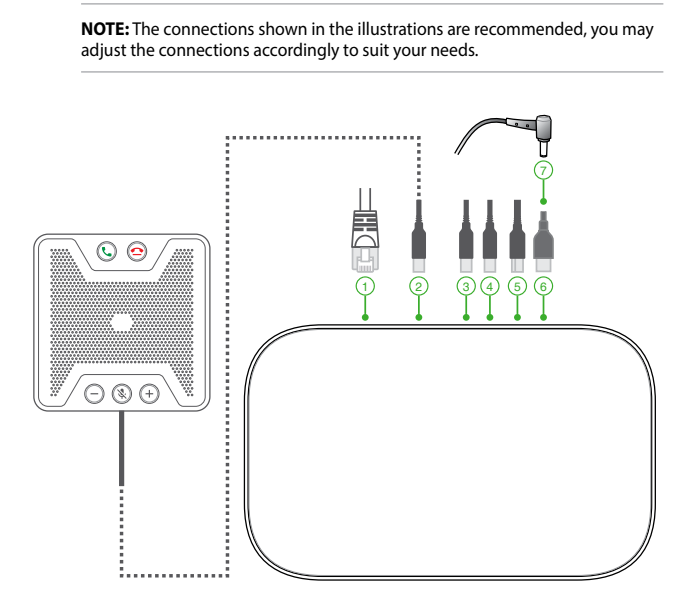

LAN port connects to a router.

**NOTE:** Although you can use your Meeting Computer System device over a wireless network connection, we recommend using a wired<br>network connection for optimal sound and video quality.

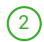

53

1

network connection for optimal sound and video quality.<br>
2 USB 3.2 Gen 1 port connects the speakermic assembly. USB 3.2 Gen 1 port connects the speakermic assembly.

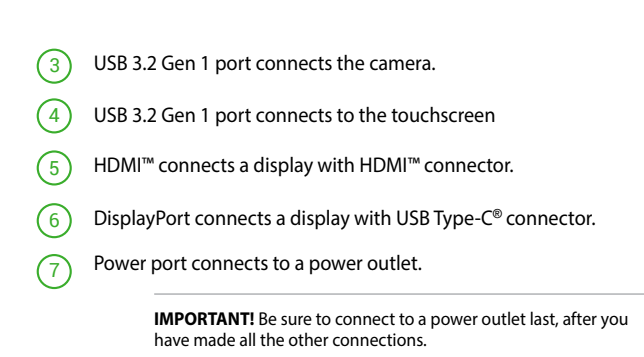

You can find connection instructions for your specific model on the Meet hardware kit product site.

### <span id="page-42-0"></span>**Enroll your device**

### **Complete basic enrollment**

This section explains the basic enrollment flow, which works for almost all users. To learn about other options shown during the enrollment process, see **Advanced enrollment options**.

**NOTE:** We recommend connecting a USB keyboard to make entering the enrollment information easier.

To complete basic enrollment:

- 1. Turn on the display.
- 2. Turn on the Meeting Computer System.
- 3. Verify or change your language, keyboard layout, and network.

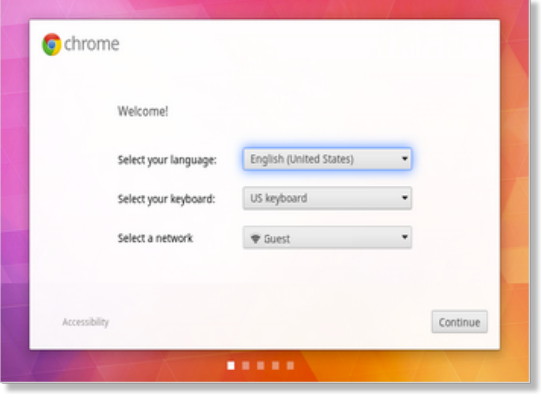

**NOTE:** If your network doesn't appear in the **Select a network** list, select **Join Network** and enter the correct settings. Ask your network administrator for the settings if you don't know them.

- 4. Select Continue.
- 5. **Accept** the Google Chrome OS Terms.
- 6. Sign in with your Google Apps email address and password.
- 7. The enrollment process takes place automatically. After the process is complete, click Done.
- 8. When the Hangouts screen appears, follow the onscreen instructions to test your camera and speakermic.

#### **NOTE:**

If you can't see video or hear audio during the test:

- Ensure that your camera and speakermic were connected to your Meeting Computer System before you turned on your device.
- Ensure that your camera and speakermic are connected to your device properly.
- Unplug the cables and plug them in again, then restart your device.
- 9. Click through the screens to view tips on using Meeting Computer System.

At the end of device enrollment, the screen displays a URL for this device's page in the Meeting Computer System Admin console. Using this URL, an admin user must add the room's online calendar to the device to enable scheduled meetings.

### **Advanced enrollment options**

Users can go through the simple enrollment flow described in [Complete](https://support.google.com/chromedevicesformeetings/answer/3350120)  [basic enrollment](https://support.google.com/chromedevicesformeetings/answer/3350120) to enroll their device. Additional options are available for users who want to customize the setup experience or learn more. These options appear on the second enrollment screen, except for accessibility, which appears on both the first and second screens:

**Accessibility:** Accessibility options include larger font and cursor size, voice prompts, and more. The options you select here apply to the setup process and Out-of-box experience (OOBE) process. To select the Accessibility link, press the **Continue** or **Accept and continue** button.

**NOTE:** High contrast mode only takes effect during enrollment and not in the OOBE process.

**Help make Chrome OS better:** Allows your device to send usage and crash info to Google helping us improve the Chrome OS experience for all users. To learn more about this option, click the **Learn more** link onscreen.

**System security setting:** Read more about the Meeting Computer System security settings.

**Google Chrome OS Terms:** Scroll up and down to review the terms.

### <span id="page-45-0"></span>**Manage devices and rooms**

You can view, modify and update your Meeting Computer System and rooms through the Google Admin console. For more details on managing your devices and rooms, please visit the [Meeting Computer](https://support.google.com/chromedevicesformeetings/answer/4618201?hl=en&ref_topic=3341450) System Help website.

## <span id="page-46-0"></span>*Troubleshooting*

### <span id="page-47-0"></span>**Fix a problem**

### **Manage devices and rooms**

#### **I do not know how to identify the Meeting Computer System device I want on the device list screen.**

If you are not sure which device to click, you can identify the correct one by its serial number. You can find your device's serial number on the card that was included in the box and on the bottom of the device itself.

### **Help and support**

Visit<support.google.com/chromedevicesformeetings> for more detailed set-up and provisioning instructions, customizable table mats, or to print quides for your users.

<span id="page-48-0"></span>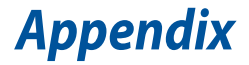

### <span id="page-49-0"></span>**Safety information**

Your Meeting Computer System is designed and tested to meet the latest standards of safety for information technology equipment. However, to ensure your safety, it is important that you read the following safety instructions.

### **Setting up your system**

- Read and follow all instructions in the documentation before you operate your system.
- Do not use this product near water or a heated source.
- Set up the system on a stable surface.
- Openings on the chassis are for ventilation. Do not block or cover these openings. Make sure you leave plenty of space around the system for ventilation. Never insert objects of any kind into the ventilation openings.
- Use this product in environments with ambient temperatures between  $0^\circ$ C and  $35^\circ$ C.
- If you use an extension cord, make sure that the total ampere rating of the devices plugged into the extension cord does not exceed its ampere rating.
- This equipment should be installed and operated with a minimum distance of 20cm between the radiator and your body.

### **Care during use**

- Do not walk on the power cord or allow anything to rest on it.
- Do not spill water or any other liquids on your system.
- When the system is turned off, a small amount of electrical current still flows. Always unplug the power cord from the power outlets before cleaning the system.
- If you encounter the following technical problems with the product, unplug the power cord and contact a qualified service technician or your retailer.
	- The power cord or plug is damaged.
- Liquid has been spilled into the system.
- The system does not function properly even if you follow the operating instructions.
- The system was dropped or the cabinet is damaged.
- The system performance changes.
- Avoid contact with hot components inside the Mini PC. During operation, some components become hot enough to burn the skin. Before you open the computer cover, turn off the computer, disconnect the power, and wait approximately 30 minutes for the components to cool.
- Disposal of a battery into fire or a hot oven, or mechanically crushing or cutting of a battery, that can result in an explosion;
- Leaving a battery in an extremely high temperature surrounding environment that can result in an explosion or the leakage of flammable liquid or gas;
- A battery subjected to extremely low air pressure that may result in an explosion or the leakage of flammable liquid or gas.
- By means of a power cord connected to a socket-outlet with earthing connection.

### **Lithium-Ion Battery Warning**

**CAUTION**: Danger of explosion if battery is incorrectly replaced. Replace only with the same or equivalent type recommended by the manufacturer. Dispose of used batteries according to the manufacturer's instructions.

### **NO DISASSEMBLY**

### **The warranty does not apply to the products that have been disassembled by users**

### <span id="page-51-0"></span>**Regulatory notices**

### **COATING NOTICE**

**IMPORTANT!** To provide electrical insulation and maintain electrical safety, a coating is applied to insulate the device except on the areas where the I/O ports are located.

### **Federal Communications Commission Statement**

- This device complies with Part 15 of the FCC Rules. Operation is subject to the following two conditions:
- (1) This device may not cause harmful interference, and
- (2) This device must accept any interference received, including interference that may cause undesired operation.
- Note: This equipment has been tested and found to comply with the limits for a Class A digital device, pursuant to part 15 of the FCC Rules. These limits are designed to provide reasonable protection against harmful interference in a commercial installation. This equipment generates, uses and can radiate radio frequency energy and, if not installed and used in accordance with the instruction manual ,may cause harmful interference to radio communications. Operation of this equipment in a residential area is likely to cause harmful interference in which case the user will be required to correct the interference at his own expense.

**CAUTION!** Changes or modification not expressly approved by the grantee of this device could void the user's authority to operate the equipment.

### **HDMI Compliance Statement**

The terms HDMI, HDMI High-Definition Multimedia Interface, and the HDMI Logo are trademarks or registered trademarks of HDMI Licensing Administrator, Inc.

### **RF exposure warning**

This equipment must be installed and operated in accordance with provided instructions and the antenna(s) used for this transmitter must be installed to provide a separation distance of at least 20 cm from all persons and must not be co-located or operating in conjunction with any other antenna or transmitter. End-users and installers must be provide with antenna installation instructions and transmitter operating conditions for satisfying RF exposure compliance.

### **ISED Radiation Exposure Statement for Canada**

This equipment complies with ISED radiation exposure limits set forth for an uncontrolled environment. This equipment should be installed and operated with a minimum distance of 20cm between the radiator & your body. This transmitter must not be co-located or operating with any other antenna or transmitter.

Le rayonnement de la classe b respecte ISED fixaient un environnement non contrôles et mise en oeuvre de ce matériel devrait avec échangeur distance minimale entre 20 cm ton corps. Lanceurs ou ne peuvent pas coexister cette antenne ou capteurs ave d'autres.

Operation in the band 5150-5250 MHz is only for indoor use to reduce the potential for harmful interference to co-channel mobile satellite systems.

La bande 5 150-5 250 MHz est réservés uniquement pour une utilisation à l'intérieur afin de réduire les risques de brouillage préjudiciable aux systèmes de satellites mobiles utilisant les mêmes canaux.

For the frequency 5600-5650 MHz, no operation is permitted Pour la fréquence 5600-5650 MHz, aucune opération est autorisée.

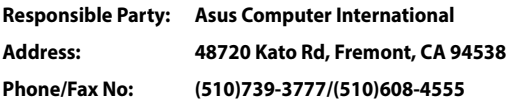

### **Compliance Statement of Innovation, Science and Economic Development Canada (ISED)**

This device complies with Innovation, Science and Economic Development Canada (ISED) licence-exempt RSS standard(s). Operation is subject to the following two conditions:

(1) this device may not cause interference, and

(2 ) this device must accept any interference, including interference that may cause undesired operation of the device.

CAN ICES-3 (A)/NMB-3(A)

### **Déclaration de conformité de Innovation, Sciences et Développement économique Canada (ISED)**

Le présent appareil est conforme aux CNR d'ISED applicables aux appareils radio exempts de licence. L'exploitation est autorisée aux deux conditions suivantes:

(1) l'appareil ne doit pas produire de brouillage, et

(2) l'utilisateur de l'appareil doit accepter tout brouillage radioélectrique subi, même si le brouillage est susceptible d'en compromettre le fonctionnement.

CAN ICES-3 (A)/NMB-3(A)

### **Wireless Operation Channel for Different Domains**

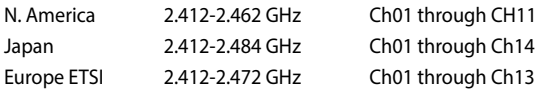

### **Regional notice for Singapore**

IMDA Standards DA105282

Complies with  $\vert$  This ASUS product complies with IMDA Standards.

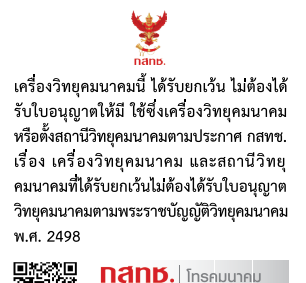

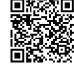

กำกับดแลเพื่อประชาชน Call Center 1200 (Insws)

### **Declaration of compliance for product environmental regulation**

ASUS follows the green design concept to design and manufacture our products, and makes sure that each stage of the product life cycle of ASUS product is in line with global environmental regulations. In addition, ASUS disclose the relevant information based on regulation requirements.

Please refer to http://csr.asus.com/Compliance.htm for information disclosure based on regulation requirements ASUS is complied with:

### **EU REACH and Article 33**

Complying with the REACH (Registration, Evaluation, Authorization, and Restriction of Chemicals) regulatory framework, we publish the chemical substances in our products at ASUS REACH website at http://csr.asus.com/english/REACH.htm

### **EU RoHS**

This product complies with the EU RoHS Directive. For more details, see http://csr.asus.com/english/article.aspx?id=35

### **Japan JIS-C-0950 Material Declarations**

Information on Japan RoHS (JIS-C-0950) chemical disclosures is available on http://csr.asus.com/english/article.aspx?id=19

### **India RoHS**

This product complies with the "India E-Waste (Management) Rules, 2016" and prohibits use of lead, mercury, hexavalent chromium, polybrominated biphenyls (PBBs) and polybrominated diphenyl ethers (PBDEs) in concentrations exceeding 0.1% by weight in homogenous materials and 0.01% by weight in homogenous materials for cadmium, except for the exemptions listed in Schedule II of the Rule.

### **Vietnam RoHS**

ASUS products sold in Vietnam, on or after September 23, 2011,meet the requirements of the Vietnam Circular 30/2011/TT-BCT.

Các sản phẩm ASUS bán tại Việt Nam, vào ngày 23 tháng 9 năm2011 trở về sau, đều phải đáp ứng các yêu cầu của Thông tư 30/2011/TT-BCT của Việt Nam.

### **Turkey RoHS**

AEEE Yönetmeliğine Uygundur

### **ASUS Recycling/Takeback Services**

ASUS recycling and takeback programs come from our commitment to the highest standards for protecting our environment. We believe in providing solutions for you to be able to responsibly recycle our products, batteries, other components as well as the packaging materials. Please go to http:// csr.asus.com/english/Takeback.htm for detailed recycling information in different regions.

### **Ecodesign Directive**

European Union announced a framework for the setting of ecodesign requirements for energy-related products (2009/125/EC). Specific Implementing Measures are aimed at improving environmental performance of specific products or across multiple product types. ASUS provides product information on the CSR website. The further information could be found at https://csr.asus.com/english/article.aspx?id=1555.

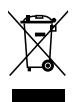

**DO NOT** throw the device in municipal waste. This product has been designed to enable proper reuse of parts and recycling. This symbol of the crossed out wheeled bin indicates that the product (electrical, electronic equipment, and mercury-containing button cell battery) should not be placed in municipal waste. Check local technical support services for product recycling.

### **ENERGY STAR Qualified Product**

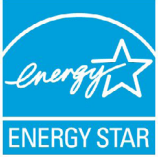

ENERGY STAR is a joint program of the U.S. Environmental Protection Agency and the U.S. Department of Energy helping us all save money and protect the environment through energy efficient products and practices.

All ASUS products with the ENERGY STAR logo comply with the ENERGY STAR standard, and the power

management feature is enabled by default. The monitor is automatically set to sleep within 10 minutes of user inactivity; the computer is automatically set to sleep within 30 minutes of user inactivity. To wake your computer, click the mouse, press any key on the keyboard, or press the power button.

Please visit http://www.energystar.gov/powermanagement for detail information on power management and its benefits to the environment. In addition, please visit http://www.energystar.gov for detail information on the ENERGY STAR joint program.

**NOTE:** Energy Star is NOT supported on FreeDOS and Linux-based products.

### **EPEAT (Electronic Product Environmental Assessment Tool) registered products**

The public disclosure of key environmental information for ASUS EPEAT registered products is available on CSR web site http://csr.asus.com/english/ article.aspx?id=41. More information about EPEAT program and purchaser guidance can be found on the EPEAT website www.epeat.net.

### **Optical Drive Safety Information**

### **Laser Safety Information**

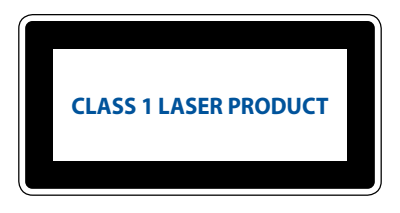

**WARNING!** To prevent exposure to the optical drive's laser, do not attempt to disassemble or repair the optical drive by yourself. For your safety, contact a professional technician for assistance.

#### **Simplified EU Declaration of Conformity**

ASUSTek Computer Inc. hereby declares that this device is in compliance with the essential requirements and other relevant provisions of Directive 2014/53/EU. Full text of EU declaration of conformity is available at https://www.asus.com/Commercial-Desktop/ASUS-Hangouts-Meet-hardware-kit/HelpDesk\_Declaration/ The WiFi operating in the band 5150-5350MHz shall be restricted to indoor use for countries listed in the table below:

#### **Déclaration simplifiée de conformité de l'UE**

ASUSTek Computer Inc. déclare par la présente que cet appareil est conforme aux critères essentiels et autres clauses pertinentes de la directive 2014/53/EU. La déclaration de conformité de l'UE peut être téléchargée à partir du site internet suivant :

https://www.asus.com/Commercial-Desktop/ASUS-Hangouts-Meet-hardware-kit/HelpDesk\_Declaration/ Dans la plage de fréquence 5150-5350 MHz, le Wi-Fi est restreint à une utilisation en intérieur dans les pays listés dans le tableau ci-dessous:

#### **Vereinfachte EU-Konformitätserklärung**

ASUSTek COMPUTER INC erklärt hiermit, dass dieses Gerät mit den grundlegenden Anforderungen und anderen relevanten Bestimmungen der Richtlinie 2014/53/EU übereinstimmt. Der gesamte Text der EU-Konformitätserklärung ist verfügbar unter:

https://www.asus.com/Commercial-Desktop/ASUS-Hangouts-Meet-hardware-kit/HelpDesk\_Declaration/ Der WLAN-Betrieb im Band von 5150-5350 MHz ist für die in der unteren Tabelle aufgeführten Länder auf den Innenbereich beschränkt:

#### **Dichiarazione di conformità UE semplificata**

ASUSTek Computer Inc. con la presente dichiara che questo dispositivo è conforme ai requisiti essenziali e alle altre disposizioni pertinenti con la direttiva 2014/53/EU. Il testo completo della dichiarazione di conformità UE è disponibile all'indirizzo: https://www.asus.com/Commercial-Desktop/ASUS-Hangouts-Meet-hardware-kit/HelpDesk\_Declaration/

L'utilizzo della rete Wi-Fi con frequenza compresa nell'intervallo 5150-5350MHz deve essere limitato all'interno degli edifici per i paesi presenti nella seguente tabella:

#### **Упрощенное заявление о соответствии европейской директиве**

ASUSTek Computer Inc. заявляет, что устройство соответствует основным требованиям и другим соответствующим условиям директивы 2014/53/EU. Полный текст декларации соответствия ЕС доступен на https://www.asus.com/Commercial-Desktop/ASUS-Hangouts-Meet-hardware-kit/HelpDesk\_ Declaration/

Работа WiFi в диапазоне частот 5150-5350 должна быть ограничена использованием в помещениях для стран, перечисленных в таблице ниже:

**إعالن التوافق المبسط الصادر عن االتحاد األوروبي**

تقر شركة ASUSTek Computer أن هذا الجهاز يتوافق مع المتطلبات الأساسية والأحكام الأخر ي ذات الصلة الخاصة بتوجيه EU.2014/53/ يتوفر النص الكامل إلعالن التوافق الصادر عن االتحاد األوروبي على: https://www.asus.com/Commercial-Desktop/ASUS-Hangouts-Meet-hardware-kit/ HelpDesk\_Declaration/ يجب حصر استخدام WiFi العاملة بـ 5150-5350 ميجا هرتز على االستخدام المنزلي للبلدان المدرجة بالجدول.

#### **Опростена декларация за съответствие на ЕС**

С настоящото ASUSTek Computer Inc. декларира, че това устройство е в съответствие със съществените изисквания и другите приложими постановления на свързаната Директива 2014/53/ EC. Пълният текст на ЕС декларация за съвместимост е достъпен на адрес https://www.asus.com/ Commercial-Desktop/ASUS-Hangouts-Meet-hardware-kit/HelpDesk\_Declaration/

WiFi, работеща в диапазон 5150-5350MHz, трябва да се ограничи до употреба на закрито за страните, посочени в таблицата по-долу:

#### **Declaração de Conformidade UE Simplificada**

ASUSTek Computer Inc. declara que este dispositivo está em conformidade com os requisitos essenciais e outras disposições relevantes relacionadas às diretivas 2014/53/UE. O texto completo da declaração de conformidade CE está disponível em https://www.asus.com/Commercial-Desktop/ASUS-Hangouts-Meethardware-kit/HelpDesk\_Declaration/

O WiFi operando na banda 5150-5350MHz deve ser restrito para uso interno para os países listados na tabela abaixo:

#### **Pojednostavljena EU Izjava o sukladnosti**

ASUSTeK Computer Inc. ovim izjavljuje da je ovaj uređaj sukladan s bitnim zahtjevima i ostalim odgovarajućim odredbama direktive 2014/53/EU. Cijeli tekst EU izjave o sukladnosti dostupan je na https:// www.asus.com/Commercial-Desktop/ASUS-Hangouts-Meet-hardware-kit/HelpDesk\_Declaration/

WiFi koji radi na opsegu frekvencija 5150-5350 MHz bit će ograničen na upotrebu u zatvorenom prostoru u zemljama na donjem popisu:

#### **Zjednodušené prohlášení o shodě EU**

Společnost ASUSTek Computer Inc. tímto prohlašuje, že toto zařízení splňuje základní požadavky a další příslušná ustanovení směrnice 2014/53/ EU. Plné znění prohlášení o shodě EU je k dispozici na adrese https://www.asus.com/Commercial-Desktop/ASUS-Hangouts-Meet-hardware-kit/HelpDesk\_Declaration/

V zemích uvedených v tabulce je provoz sítě Wi-Fi ve frekvenčním rozsahu 5 150 - 5 350 MHz povolen pouze ve vnitřních prostorech:

#### **Forenklet EU-overensstemmelseserklæring**

ASUSTeK Computer Inc. erklærer hermed at denne enhed er i overensstemmelse med hovedkravene og øvrige relevante bestemmelser i direktivet 2014/53/EU. Hele EU-overensstemmelseserklæringen kan findes på https://www.asus.com/Commercial-Desktop/ASUS-Hangouts-Meet-hardware-kit/HelpDesk\_ Declaration/

Wi-Fi, der bruger 5150-5350 MHz skal begrænses til indendørs brug i lande, der er anført i tabellen:

#### **Vereenvoudigd EU-conformiteitsverklaring**

ASUSTeK Computer Inc. verklaart hierbij dat dit apparaat voldoet aan de essentiële vereisten en andere relevante bepalingen van Richtlijn 2014/53/EU. De volledige tekst van de EU-conformiteitsverklaring is beschikbaar op https://www.asus.com/Commercial-Desktop/ASUS-Hangouts-Meet-hardware-kit/ HelpDesk\_Declaration/

De WiFi op 5150-5350MHz zal beperkt zijn tot binnengebruik voor in de tabel vermelde landen:

#### **Lihtsustatud EÜ vastavusdeklaratsioon**

Käesolevaga kinnitab ASUSTek Computer Inc, et seade vastab direktiivi 2014/53/EÜ olulistele nõuetele ja teistele asjakohastele sätetele. EL vastavusdeklaratsiooni täistekst on saadaval veebisaidil https://www.asus. com/Commercial-Desktop/ASUS-Hangouts-Meet-hardware-kit/HelpDesk\_Declaration/

Sagedusvahemikus 5150-5350 MHz töötava WiFi kasutamine on järgmistes riikides lubatud ainult siseruumides:

#### **Eurooppa - EY:n vaatimustenmukaisuusvakuutus**

ASUSTek Computer Inc. ilmoittaa täten, että tämä laite on direktiivin 2014/53/EU olennaisten vaatimusten ja muiden asiaankuuluvien lisäysten mukainen. Koko EY:n vaatimustenmukaisuusvakuutuksen teksti on luettavissa osoitteessa https://www.asus.com/Commercial-Desktop/ASUS-Hangouts-Meet-hardware-kit/ HelpDesk\_Declaration/

5 150 - 5 350 MHz:in taajuudella toimiva WiFi on rajoitettu sisäkäyttöön taulukossa luetelluissa maissa:

**تبعیت از نسخه ساده شده بیانیه اتحادیه اروپا**

Inc Computer ASUSTek در اینجا اعالم می کند که این دستگاه با نیازهای اساسی و سایر مقررات مربوط به بیانیه 2014/53/ EU. مطابقت دارد. متن کامل پیروی از این بیانیه اتحادیه اروپا در این آدرس موجود است:

https://www.asus.com/Commercial-Desktop/ASUS-Hangouts-Meet-hardware-kit/HelpDesk\_ .Declaration/

عملکرد 5150-5350 مگاهرتز برای WiFi باید برای استفاده در فضای داخل ساختمان برای کشورهای فهرست شده در جدول، محدود شود.

#### **Απλοποιημένη Δήλωση Συμμόρφωσης ΕΕ**

Διά του παρόντος η ASUSTek Computer Inc. δηλώνει ότι αυτή η συσκευή είναι σύμμορφη με τις βασικές προϋποθέσεις και άλλες σχετικές διατάξεις της Οδηγίας 2014/53/ΕE. Το πλήρες κείμενο της δήλωσης συμμόρφωσης της ΕΕ είναι διαθέσιμο στη διεύθυνση

https://www.asus.com/Commercial-Desktop/ASUS-Hangouts-Meet-hardware-kit/HelpDesk\_Declaration/

Το WiFi που λειτουργεί στη ζώνη 5150-5350MHz περιορίζεται για χρήση σε εσωτερικούς χώρους για τις χώρες που αναφέρονται στον παρακάτω πίνακα:

#### **הצהרת תאימות רגולטורית מקוצרת עבור האיחוד אירופי**

.Inc Computer ASUSTek מצהירה בזאת כי מכשיר זה תואם לדרישות החיוניות ולשאר הסעיפים הרלוונטיים של תקנה EU.2014/53/ ניתן לקרוא את הנוסח המלא של הצהרת התאימות הרגולטורית עבור האיחוד האירופי בכתובת:

https://www.asus.com/Commercial-Desktop/ASUS-Hangouts-Meet-hardware-kit/HelpDesk\_ Declaration/

יש להגביל רשתות Fi-Wi הפועלות ברצועת התדרים MHz5150-5350 לשימוש בתוך מבנים סגורים בארצות המפורטות ברשימה הבאה:

#### **Egyszerűsített EU megfelelőségi nyilatkozat**

Az ASUSTek Computer Inc. ezennel kijelenti, hogy ez az eszköz megfelel az 2014/53/EU sz. irányelv alapvető követelményeinek és egyéb vonatkozó rendelkezéseinek. Az EU megfelelőségi nyilatkozat teljes szövegét a következő weboldalon tekintheti meg:

https://www.asus.com/Commercial-Desktop/ASUS-Hangouts-Meet-hardware-kit/HelpDesk\_Declaration/

Az 5150-5350 MHz-es sávban működő Wi-Fi-t beltéri használatra kell korlátozni az alábbi táblázatban felsorolt országokban:

#### **Pernyataan Kesesuaian UE yang Disederhanakan**

ASUSTeK Computer Inc. dengan ini menyatakan bahwa perangkat ini memenuhi persyaratan utama dan ketentuan relevan lainnya yang terdapat pada Petunjuk 2014/53/EU. Teks lengkap pernyataan kesesuaian EU tersedia di: https://www.asus.com/Commercial-Desktop/ASUS-Hangouts-Meet-hardware-kit/HelpDesk\_ Declaration/

WiFi yang Beroperasi pada 5150-5350 MHz akan terbatas untuk penggunaan dalam ruangan di negara yang tercantum dalam tabel

#### **Vienkāršota ES atbilstības paziņojums**

ASUSTeK Computer Inc. ar šo paziņo, ka šī ierīce atbilst Direktīvas

2014/53/ES būtiskajām prasībām un citiem citiem saistošajiem nosacījumiem. Pilns ES atbilstības paziņojuma teksts pieejams šeit: https://www.asus.com/Commercial-Desktop/ASUS-Hangouts-Meethardware-kit/HelpDesk\_Declaration/

Wi-Fi darbība 5150–5350 MHz ir jāierobežo lietošanai telpās valstīs, kuras norādītas tālāk.

#### **Supaprastinta ES atitikties deklaracija**

Šiame dokumente bendrovė "ASUSTek Computer Inc." pareiškia, kad šis prietaisas atitinka pagrindinius reikalavimus ir kitas susijusias Direktyvos 2014/53/ES nuostatas. Visas ES atitikties deklaracijos tekstas pateikiamas čia: https://www.asus.com/Commercial-Desktop/ASUS-Hangouts-Meet-hardware-kit/ HelpDesk\_Declaration/

Toliau nurodytose šalyse "WiFi" ryšiu, veikiančiu 5 150–5 350 MHz dažnio juostoje, galima naudotis tik patalpose:

#### **Forenklet EU-samsvarserklæring**

ASUSTek Computer Inc. erklærer herved at denne enheten er i samsvar med hovedsaklige krav og andre relevante forskrifter i direktivet 2014/53/EU. Fullstendig tekst for EU-samsvarserklæringen finnes på: https:// www.asus.com/Commercial-Desktop/ASUS-Hangouts-Meet-hardware-kit/HelpDesk\_Declaration/

Wi-Fi-området 5150–5350 MHz skal begrenses til innendørs bruk for landene som er oppført i tabellen:

#### **Uproszczona deklaracja zgodności UE**

Firma ASUSTek Computer Inc. niniejszym oświadcza, że urządzenie to jest zgodne z zasadniczymi wymogami i innymi właściwymi postanowieniami dyrektywy 2014/53/EU. Pełny tekst deklaracji zgodności UE jest dostępny pod adresem https://www.asus.com/Commercial-Desktop/ASUS-Hangouts-Meethardware-kit/HelpDesk\_Declaration/

W krajach wymienionych w tabeli działanie sieci Wi-Fi w paśmie 5150–5350 MHz powinno być ograniczone wyłącznie do pomieszczeń:

#### **Declaração de Conformidade Simplificada da UE**

A ASUSTek Computer Inc. declara que este dispositivo está em conformidade com os requisitos essenciais e outras disposições relevantes da Diretiva 2014/53/UE. O texto integral da declaração de conformidade da UE está disponível em https://www.asus.com/Commercial-Desktop/ASUS-Hangouts-Meet-hardware-kit/ HelpDesk\_Declaration/

A utilização das frequências WiFi de 5150 a 5350MHz está restrita a ambientes interiores nos países apresentados na tabela:

#### **Declarație de conformitate UE, versiune simplificată**

Prin prezenta, ASUSTek Computer Inc. declară că acest dispozitiv este în conformitate cu reglementările esențiale și cu celelalte prevederi relevante ale Directivei 2014/53/UE. Textul complet al declarației de conformitate UE este disponibil la adresa

https://www.asus.com/Commercial-Desktop/ASUS-Hangouts-Meet-hardware-kit/HelpDesk\_Declaration/

Pentru tările listate în tabelul de mai jos, rețelele WiFi care funcționează în banda de frecvență de 5.150-5.350 MHz trebuie utilizate doar în interior:

#### **Pojednostavljena Deklaracija o usaglašenosti EU**

ASUSTek Computer Inc. ovim izjavljuje da je ovaj uređaj usaglašen sa osnovnim zahtevima i drugim relevantnim odredbama Direktive 2014/53/EU. Ceo tekst Deklaracije o usaglašenosti EU dostupan je na lokaciji https://www.asus.com/Commercial-Desktop/ASUS-Hangouts-Meethardware-kit/HelpDesk\_Declaration/

WiFi koji radi u frekventnom opsegu od 5150 MHz do 5350 MHz ograničen je isključivo na upotrebu u zatvorenom prostoru za zemlje navedene u tabeli ispod:

#### **Zjednodušené vyhlásenie o zhode platné pre EÚ**

Spoločnosť ASUSTek Computer Inc. týmto vyhlasuje, že toto zariadenie je v súlade so základnými požiadavkami a ďalšími príslušnými ustanoveniami smernice č. 2014/53/EÚ. Plné znenie vyhlásenia o zhode pre EÚ je k dispozícii na lokalite https://www.asus.com/Commercial-Desktop/ ASUS-Hangouts-Meet-hardware-kit/HelpDesk\_Declaration/

Činnosť WiFi v pásme 5150 - 5350 MHz bude obmedzená na použitie vo vnútornom prostredí pre krajiny uvedené v tabuľke nižšie:

#### **Poenostavljena izjava EU o skladnosti**

ASUSTek Computer Inc. tukaj izjavlja, da je ta naprava skladna s temeljnimi zahtevami in drugimi relevantnimii določili Direktive 2014/53/EU. Polno besedilo izjave EU o skladnosti je na voljo na https://www.asus.com/Commercial-Desktop/ASUS-Hangouts-Meet-hardware-kit/HelpDesk\_ Declaration/

WiFi, ki deluje v pasovnem območju 5150–5350 MHz, mora biti v državah, navedenih v spodnjem seznamu, omejen na notranjo uporabo:

#### **Declaración de conformidad simplificada para la UE**

Por la presente, ASUSTek Computer Inc. declara que este dispositivo cumple los requisitos básicos y otras disposiciones pertinentes de la directiva 2014/53/EU.

En https://www.asus.com/Commercial-Desktop/ASUS-Hangouts-Meet-hardware-kit/HelpDesk\_ Declaration/ está disponible el texto completo de la declaración de conformidad para la UE.

La conexión WiFi con una frecuencia de funcionamiento de 5150-5350 MHz se restringirá al uso en interiores para los países enumerados en la tabla:

#### **Förenklad EU-försäkran om överensstämmelse**

ASUSTek Computer Inc. deklarerar härmed att denna enhet överensstämmer med de grundläggande kraven och andra relevanta bestämmelser i direktiv 2014/53/EU. Fullständig text av EU-försäkran om överensstämmelse finns på https://www.asus.com/Commercial-Desktop/ ASUS-Hangouts-Meet-hardware-kit/HelpDesk\_Declaration/

WiFi som använder 5150-5350 MHz kommer att begränsas för användning inomhus i de länder som anges i tabellen:

#### **ประกาศเกี่ยวกับความสอดคล้องของสหภาพยุโรปแบบย่อ**

ASUSTek Computer Inc. ขอประกาศในที่นี้ว่าอุปกรณ์นี้มีความสอดคล้องกับความ ต้องการที่จำ เป็นและเงื่อนไขที่เกี่ยวข้องอื่น ๆ ของบทบัญญัติข้อกำ หนด 2014/53/EU เนื้อหาที่ส มบูรณ์ของประกาศความสอดคล้องกับ EU มีอยู่ที่

https://www.asus.com/Commercial-Desktop/ASUS-Hangouts-Meet-hardware-kit/ HelpDesk\_Declaration/

การทำ งานของ WiFi ที่ 5150-5350MHz ถูกจำ กัดให้ใช้ในอาคารสำ หรับประเทศที่แสดงในตาราง

#### **Basitleştirilmiş AB Uyumluluk Bildirimi**

ASUSTek Computer Inc., bu aygıtın 2014/53/EU Yönergesinin temel gereksinimlerine ve diğer ilgili hükümlerine uygun olduğunu bildirir. AB uygunluk bildiriminin tam metni şu adreste bulunabilir: https://www.asus.com/Commercial-Desktop/ASUS-Hangouts-Meet-hardware-kit/HelpDesk\_ Declaration/

5150-5350 MHz arasındaki WiFi çalışması, tabloda listelenen ülkeler için iç mekân kullanımıyla kısıtlanacaktır.

#### **Спрощена декларація про відповідність нормам ЄС**

ASUSTek Computer Inc. заявляє, що цей пристрій відповідає основним вимогам та іншим відповідним вимогам Директиви 2014 / 53 / EU. Повний текст декларації відповідності нормам ЄС доступний на https://www.asus.com/Commercial-Desktop/ASUS-Hangouts-Meet-hardware-kit/ HelpDesk\_Declaration/

Робота Wi-Fi на частоті 5150-5350 МГц обмежується використанням у приміщенні для країн, поданих у таблиці нижче:

#### **CE Mark Warning**

This is a Class A product, in a domestic environment, this product may cause radio interference, in which case the user may be required to take adequate measures.

## $\epsilon$

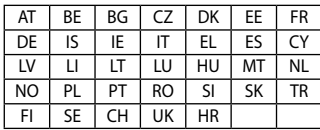

#### **7265NGW (Model: GQE10A) output power table:**

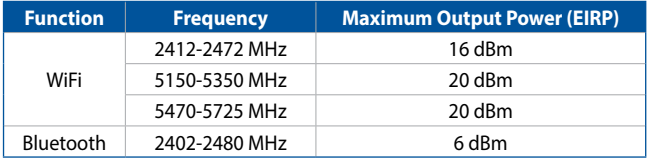

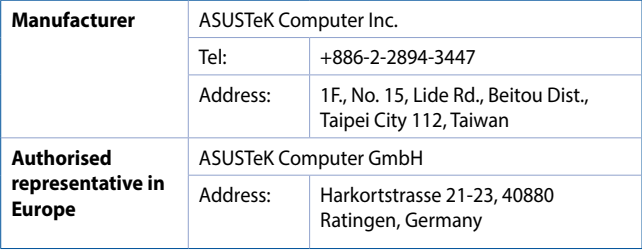

### <span id="page-64-0"></span>**ASUS contact information**

### **ASUSTeK COMPUTER INC.**

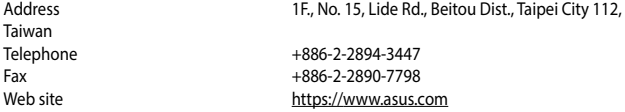

### *Technical Support*

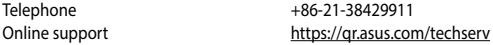

### **ASUS COMPUTER INTERNATIONAL (America)**

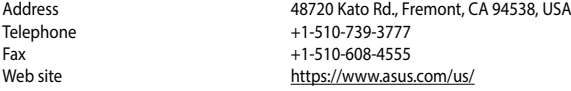

### *Technical Support*

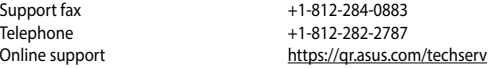

### **ASUS COMPUTER GmbH (Germany and Austria)**

Address **Harkortstrasse 21-23, 40880 Ratingen, Germany**<br>
Web site<br>
Https://www.asus.com/de Web site<br>
Online contact<br>
Online contact<br>
Notice https://www.asus.com/sur https://www.asus.com/support/Product/ ContactUs/Services/questionform/?lang=de-de

### *Technical Support*

Telephone (DE) +49-2102-5789557 Telephone (AT) +43-1360-2775461 Online support https://www.asus.com/de/support

**Call center:** https://www.asus.com/support/CallUs

### **FCC COMPLIANCE INFORMATION**

Per FCC Part 2 Section 2.1077

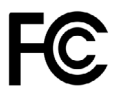

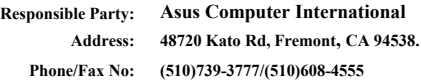

**hereby declares that the product**

**Product Name : Meeting Computer System Model Number : GQE10A**

**compliance statement:**

This device complies with part 15 of the FCC Rules. Operation is subject to the following two conditions: (1) This device may not cause harmful interference, and (2) this device must accept any interference received, including interference that may cause undesired operation.

Ver. 180620